#### **This work is licensed under the Creative Commons Attribution-NonCommercial-ShareAlike 3.0 Unported License.**

To view a copy of this license, visit http://creativecommons.org/licenses/by-nc-sa/3.0/

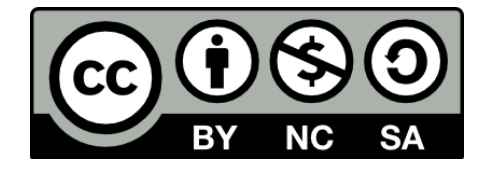

#### **Hugo González**

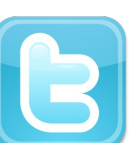

**@hugo\_glez**

#### **http://atit.upslp.edu.mx/~hugo/**

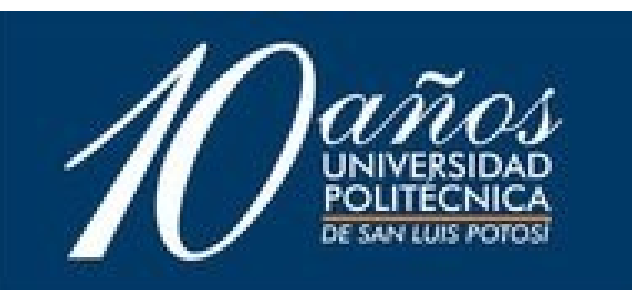

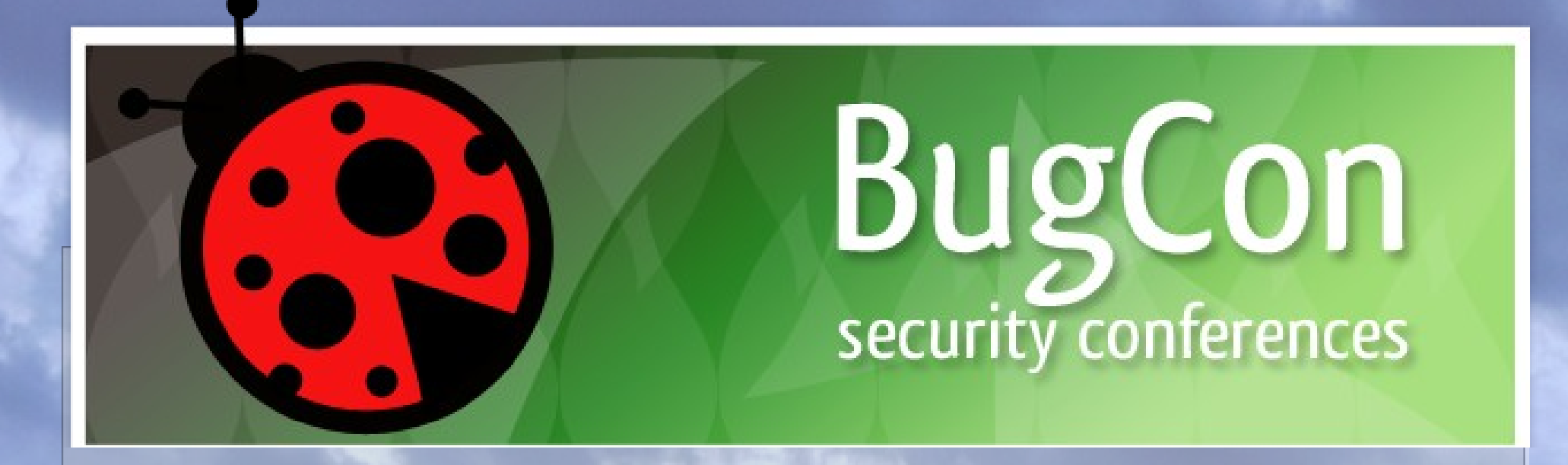

#### Nmap Script Engine

Hugo González

![](_page_1_Picture_3.jpeg)

**/**

**http://creativecommons.org/licenses/by/2.5/mx**

### Alguien NO sabe que es NMAP ???????

![](_page_2_Picture_1.jpeg)

## **Para que sirve nmap**

#### • Software libre !!!!

- Sirve para saber que tipo de software está escuchando conexiones en cada combinación de IP/puerto
- Nos permite conocer la potencial versión de software, adivinar el SO remoto ... buscar vulnerabilidades específicas.
- Realizar análisis avanzados ...
- Incluso identifica software en puertos no convencionales

![](_page_3_Picture_6.jpeg)

# **Ejemplos**

- nmap 192.168.9.41
- nmap -p 80,22,23 192.168.9.41
- nmap 192.168.9.0/24
- nmap 192.168.0.0/16
- nmap -A -T4 192.168.9.0/24
- nmap -F 192.168.9.0/24
- nmap -PN 192.168.9.0/24
- man nmap

![](_page_4_Picture_9.jpeg)

## **Nmap 5.00**

- Nueva versión liberada en Julio
- Mayor revisión desde 1997
- Mejoras en el desempeño \*
- Más scripts ;)
- Ncat
- Ndiff
- Zenmap
- **\*\* el libro, Nmap Network Scanning**

![](_page_5_Picture_9.jpeg)

## **Mejor desempeño**

• Se limitó el número de puertos determinados para los escaneos rápidos a 1000 y a 100

• http://nmap.org/5/#changes-performance

●

![](_page_6_Picture_3.jpeg)

### **Ncat**

● Reimplementación de ncat incluye IPv6, SSL, NAT traversal, port redirection, y más

![](_page_7_Picture_2.jpeg)

## **Ndiff**

• Basado en el popular diff, este sirve para encontrar diferencias entre escaneos, pudiendo automatizar la verificación de redes o hosts

hugo@Atenea:~/proyectos/nmap-5.00/ndiff\$ ndiff test-scans/single.xml test-scans/ simple.xml Wed Sep 3 21:04:31 2008 -> Wed Sep 3 20:49:34 2008 scanme.nmap.org (64.13.134.52): -25/tcp closed smtp -53/tcp open domain -70/tcp closed gopher -80/tcp open http +113/tcp closed auth The following 95 tcp ports changed state from filtered to unknown: 1-21, 23-24, 26-52, 54-69, 71-79, 81-100

hugo@Atenea:~/proyectos/nmap-5.00/ndiff\$

●

### **Zenmap**

#### • Interface gráfica para nmap ...

![](_page_9_Picture_11.jpeg)

### **NSE**

- Es una característica flexible y poderosa, permite a los usuarios crear y compartir "sencillos" scripts para realizar tareas específicas
- Estos son ejecutados en paralelo con la velocidad y eficiencia que se espera de nmap
- Se incluyen muchos scripts con Nmap ...
	- safe, intrusive, malware, version, discovery, vuln, auth, and default
- Estos scripts pueden dañar tu sistema, evitar ejecutar scripts de terceros ...

# **Probando "no intrusive"**

Interesting ports on 192.168.7.55: Not shown: 990 closed ports **PORT** STATE SERVICE  $21/tcp$  open ftp |\_ banner: 220 Microsoft FTP Service 80/tcp open http |\_ html-title: Cat\xEllogo de Libros \* 135/tcp open msrpc 139/tcp open netbios-ssn 445/tcp open microsoft-ds 1025/tcp open NFS-or-IIS 1038/tcp open unknown 1039/tcp open unknown 1433/tcp open ms-sql-s 3389/tcp open ms-term-serv Host script results: smb-security-mode: User-level authentication SMB Security: Challenge/response passwords supported SMB Security: Message signing not supported smb-os-discovery: Windows Server 2003 3790 Service Pack 2 LAN Manager: Windows Server 2003 5.2 Name: UPSLP\CID System time: 2009-08-12 18:33:27 UTC-5 nbstat: NetBIOS name: CID, NetBIOS user: < unknown>, NetBIOS MAC: 00:11:25:54:  $fe:78$ Nmap done: 1 IP address (1 host up) scanned in 44.72 seconds

hugo@Atenea:~/proyectos/nmap-5.00\$

# **Ejemplos**

- nmap --script "not intrusive" target
- nmap --script "default or safe"

●

- nmap --script "default and safe"
- nmap --script "(default or safe or intrusive) and not http-\*"

![](_page_12_Picture_5.jpeg)

## **Sirve para ...**

- Desarrollar scripts para puertos específicos ...
- Los scripts están desarrollados en LUA !?!?!?
- Ya existen librerías que facilitan el desarrollo  **\* shortport**
	- **\* base64 \* bin \* bit \* comm \* datafiles \* dns \* http \* imap \* ipOps \* listop \* smb \* smbauth \* snmp \* ssh1 \* ssh2 \* stdnse \* strbuf \* strict \* tab \* unpwdb \* url \* match \* msrpc \* msrpcperformance \* msrpctypes \* netbios \* nmap \* nsedebug \* openssl \* packet \* pcre \* pop3**

#### **O sea ...**

- Con NSE puedo hacer cosas "parecidas" a metasploit o nessus ...
- No solo escanear, sino detectar vulnerabilidades ...
- O bien detectar malware
	- smtp en otros puertos
	- conficker
- Incluso ... explotarlas

# **Como hago un script ???**

- Basicamente tenemos dos partes ...
- Constantes
	- Id
	- description
	- category
- Y tenemos 2 funciones principales
	- portrule
	- Action
- Iniciar con un script ya desarrollado .....

![](_page_15_Picture_10.jpeg)

#### **Constantes**

```
description = [[
Checks if a VNC server is vulnerable to the RealVNC 
authentication bypass
(CVE-2006-2369).
]]
author = "Brandon Enright <br />
shipmenrigh@ucsd.edu>"
license = "Same as Nmap--See http://nmap.org/book/man-
legal.html"
```
**categories = {"default", "vuln"}**

**require "shortport"**

![](_page_16_Picture_4.jpeg)

### **Funciones**

```
portrule = shortport.port_or_service(5900, "vnc")
```

```
action = function(host, port)
 local socket = nmap.new_socket()
 local result
 local status = true
```
**socket:connect(host.ip, port.number, port.protocol)**

```
status, result = socket:receive_lines(1)
```

```
if (result == "TIMEOUT") then
 socket:close()
 return
end
```
![](_page_17_Picture_6.jpeg)

```
socket:send("RFB 003.008\n")
status, result = socket:receive_bytes(2)
```

```
if (result == "TIMEOUT") then
  socket:close()
  return
end
```

```
if (result ~= "\001\002") then
  socket:close()
  return
end
```

```
socket:send("\001")
status, result = socket:receive_bytes(4)
```
![](_page_18_Picture_4.jpeg)

```
if (result == "TIMEOUT") then
     socket:close()
     return
end
  if (result ~= "\000\000\000\000") then
    socket:close()
    return
  end
  socket:close()
  return "Vulnerable"
end
```
![](_page_19_Picture_1.jpeg)

![](_page_20_Picture_0.jpeg)

```
description = [[
Verifica que la contrasenia de acceso sea cisco a traves de telnet
Basado en ftp-anon.nse
```

```
]]
```

```
author = "Hugo Gonzalez <hugo.glez@gmail.com>"
license = "Same as Nmap--See http://nmap.org/book/man-legal.html"
categories = {"default", "auth", "safe"}
```

```
require "shortport"
```
**portrule = shortport.port\_or\_service(23, "telnet")**

```
action = function(host, port)
      local socket = nmap.new_socket()
      local result
      local status = true
      local isdefault = false
```

```
 local err_catch = function()
      socket:close()
```

```
 end
```
![](_page_21_Picture_8.jpeg)

```
 local try = nmap.new_try(err_catch)
```

```
 socket:set_timeout(5000)
 try(socket:connect(host.ip, port.number, port.protocol))
 try(socket:send("cisco\r\n"))
 try(socket:send("cisco\r\n"))
```

```
 while status do
      status, result = socket:receive_lines(1);
      if (string.match(result, ">") or string.match(result,"#") )then
           isdefault = true
           break
      end
 end
 socket:close()
 if(isdefault) then
      return "Password por defecto cisco"
 end
```
![](_page_22_Figure_3.jpeg)

**end**

# **Algunos scripts útiles**

- **# smb-brute.nse**
- **# smb-check-vulns.nse**
- **# smb-enum-domains.nse**
- **# smb-enum-processes.nse**
- **# smb-enum-sessions.nse**
- **# smb-enum-shares.nse**
- **# smb-enum-users.nse**
- **# smb-os-discovery.nse**
- **# smb-pwdump.nse**
- **# smb-security-mode.nse**
- **# smb-server-stats.nse**
- **# smb-system-info.nse**

![](_page_23_Picture_13.jpeg)

## **Agradecimientos !**

●Fyodor y equipo ... ●Organizadores del BugCON ... ●UPSLP \$\$\$

![](_page_24_Picture_2.jpeg)

![](_page_25_Picture_0.jpeg)

#### Preguntas ?!?!?!

#### hugo.gonzalez@upslp.edu.mx

![](_page_25_Picture_3.jpeg)